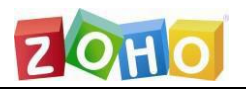

# EventLog Analyzer 快速操作手册

## 产品快速使用指南

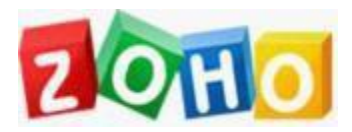

技术支持部

本文档旨在帮助用户快速熟悉产品使用的方法。

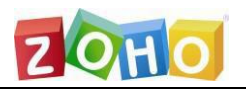

## 目录

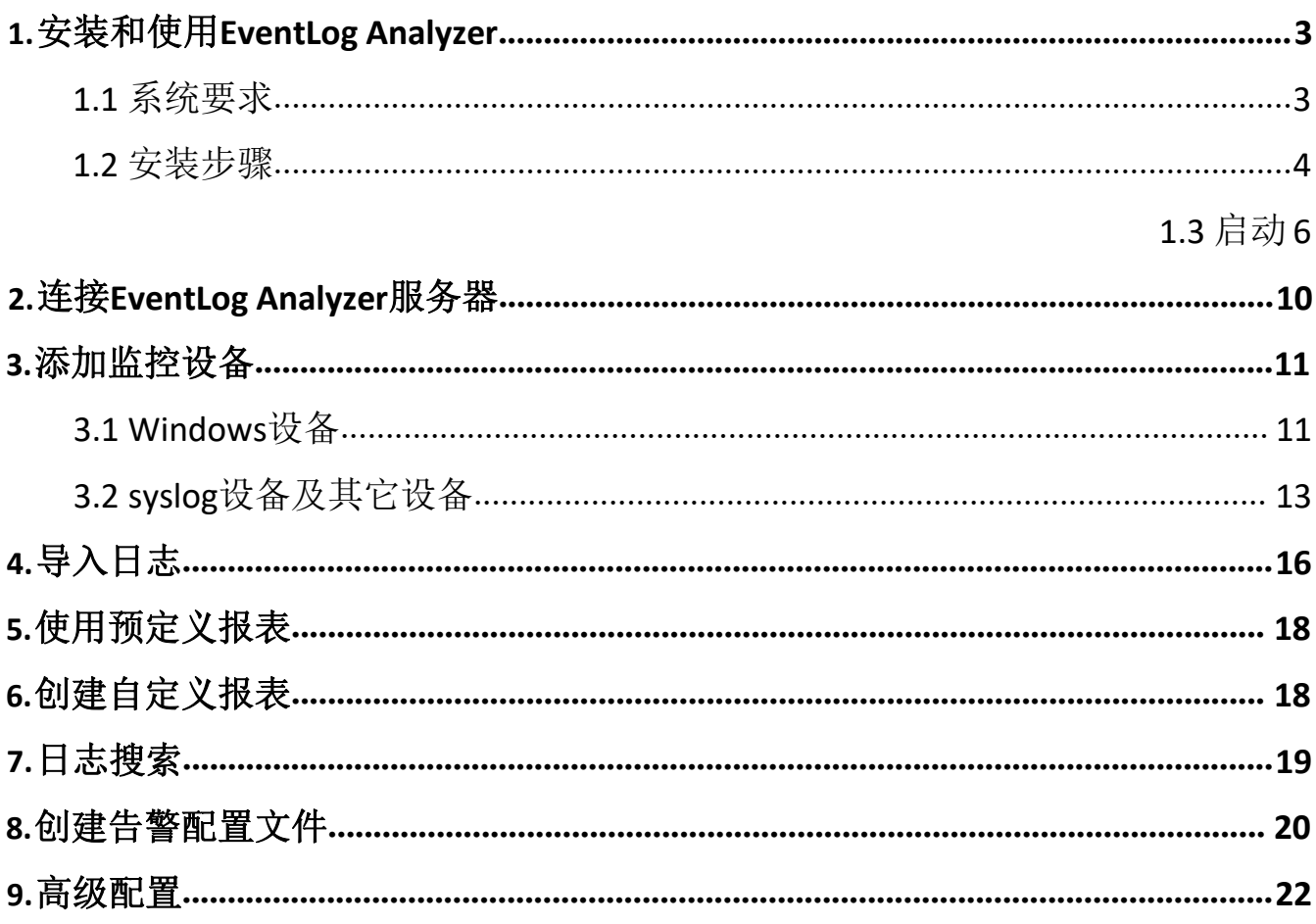

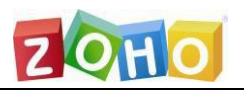

#### <span id="page-2-0"></span>**1.**安装和开始使用**EventLog Analyzer**

从下载页下载EXE文件: <https://www.manageengine.cn/products/eventlog/download.html>

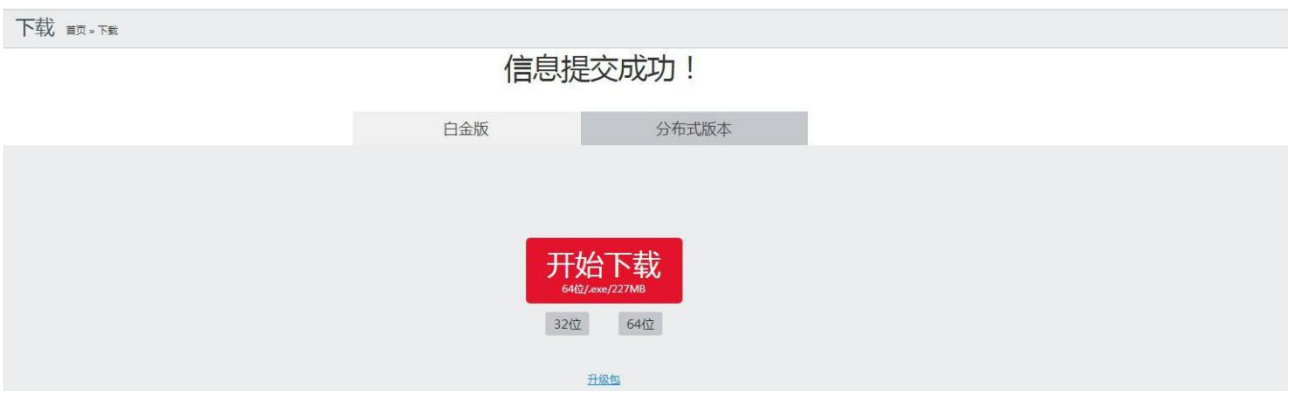

#### **1.1**安装

在运行产品之前,检查是否满足前提条件。

#### 硬件需求

32位,安装和运行Evenglog Analyzer的最小系统要求如下:

- 1 GHz,32-bit (x86)奔腾双核处理器或其他相同性能处理器
- 2 GB内存
- 5 GB磁盘空间

64位,安装和运行Evenglog Analyzer的最小系统要求如下:

2.80 GHz,64-bit (x64) 志强(Xeon® LV)处理器或其他相同性能处理器

- 2 GB内存
- 5 GB磁盘空间

EventLog Analyzer要求使用1024x768或以上的屏幕分辨率。

#### 操作系统要求

卓豪(中国)技术有限公司

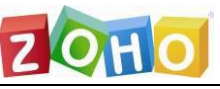

EventLog Analyzer可以安装和运行在以下操作系统(32位和64位)的设备上:

#### Windows

Windows 2016 Server Windows 2012 Server Windows 2008 Server Windows 2003 Server Windows 2000 Server Windows 8 Windows 7 Windows 2000 Windows Vista Windows XP Windows NT

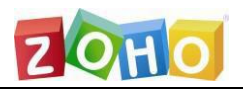

#### **Linux** x and the state of the state of the state of the state of the state of the state of the state of the state of the state of the state of the state of the state of the state of the state of the state of the state of the stat

- Linux RedHat RHEL
- $Linux Mandrake$
- Linux Mandriva
- Linux SuSE
- Linux Fedora
- Linux CentOS
- Linux Ubuntu
- Linux Debian

#### VMware

VMware environment 支持的Web浏览器

#### 支持的web浏览器

Microsoft Edge 最新Firefox 最新Chrome

#### 支持的平台和设备

EventLog Analyzer可以对任意1设备进行日志的收集、索引、分析、归档、搜索和生产 报表。默认支持以下操作系统和设备的日志: : **Example 2008** (2008) (2008) (2008) (2008) (2008) (2008) (2008) (2008) (2008) (2008) (2008) (2008) (2008) (2008)

Windows Server 2016 Windows Server 2012 Windows Server 2008 R2 Windows Server 2008 Windows Server 2003 Windows Server 2000 Windows 8 Windows 7 Windows 2000 Windows Vista Windows XP Windows NT Linux - RedHat 9.0  $Linux - Mandrake$ Linux - Mandriva Linux - SuSE

Tel: 400 660 8680  $\frac{\text{http://www.manageengine.cn}}{5}$  $\frac{\text{http://www.manageengine.cn}}{5}$  $\frac{\text{http://www.manageengine.cn}}{5}$ 

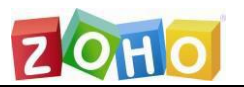

Linux - Fedora Linux - CentOS Linux - Ubuntu Linux - Debian UNIX - Solaris, HP-UX IBM AS/400 - Variants V5R1、V5R2、V5R3、V5R4、V5R5和V6R1 IBM AIX Cisco交换机和路由器 VMWare - Syslog版本 Windows的SNARE^

#### 默认还支持以下应用的日志

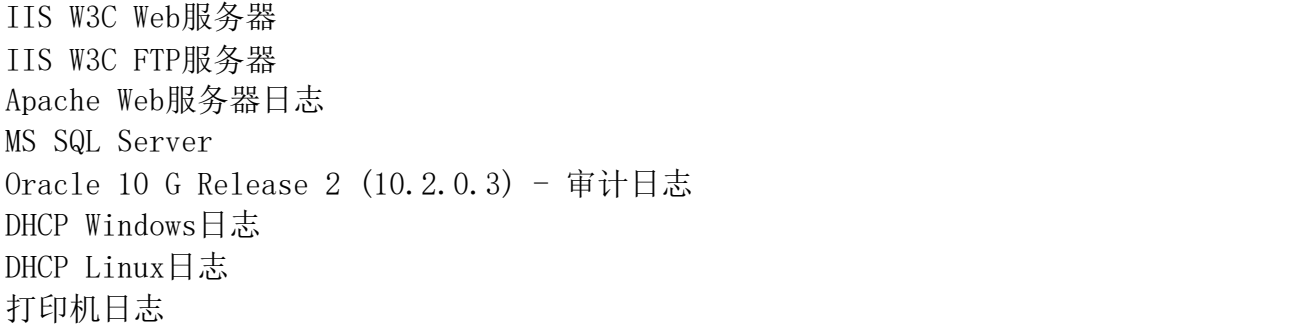

#### **1.2**启动

A.双击下载后的exe文件打开安装程序,阅读并选中同意许可协议的条款和条件

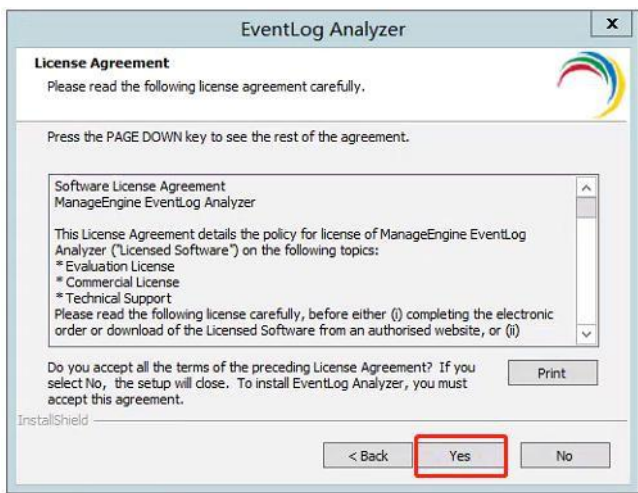

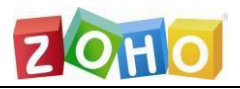

#### 选择安装产品的文件夹

默认安装位置是C:\ManageEngine\EventLogAnalyzer。 B.可以通过浏览选项,修改安装位置

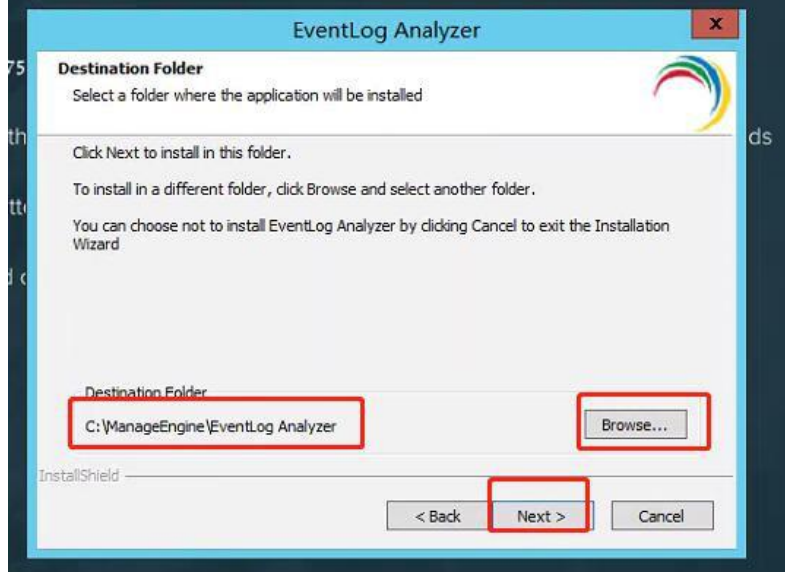

C.默认端口号是8400。确保默认和所选端口号没有被占用

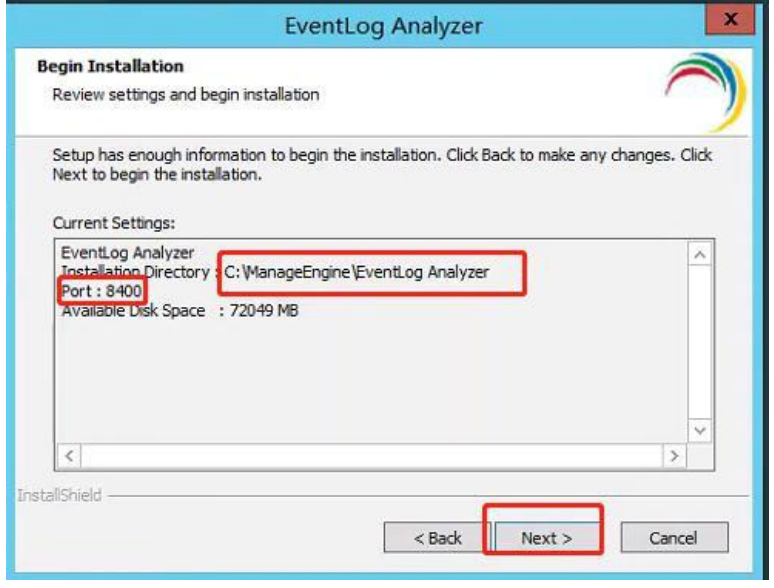

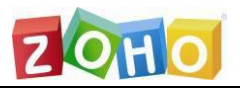

#### D.输入个人信息以便获取技术支持

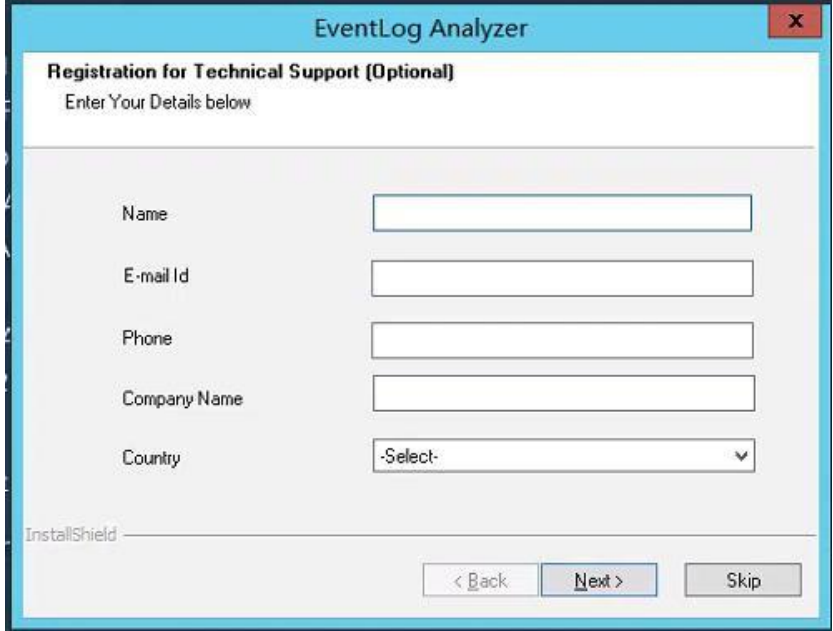

E.安装完成后,安装向导显示自述文件并启动EventLog Analyzer服务器

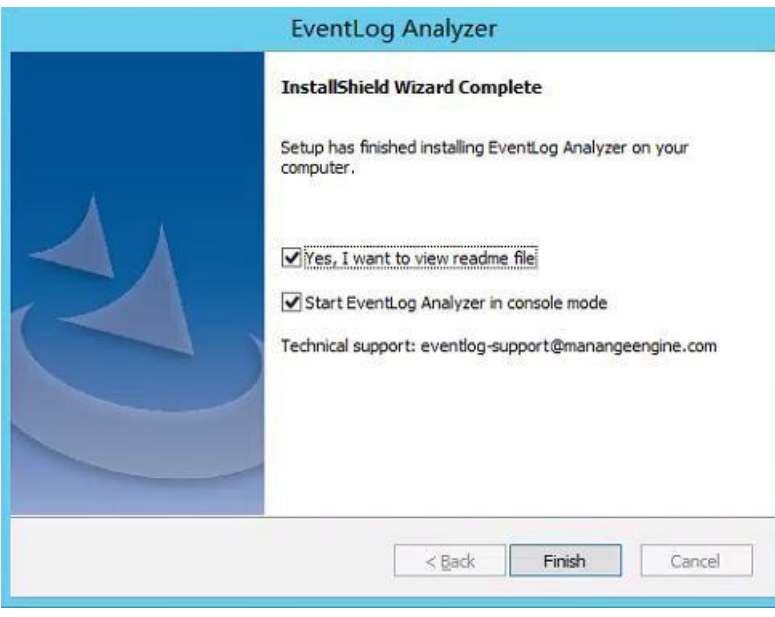

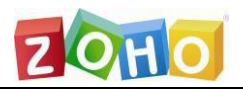

F.安装完毕后可以直接双击桌面图标启动EventLog Analyzer

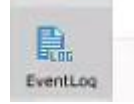

同时,我们建议您在安装完毕后将EventLog Analyzer安装为windows服务,以 windows2012为例步骤如下:

(1) 点击左下角windows图标进入系统配置界面后点击左下角的箭头

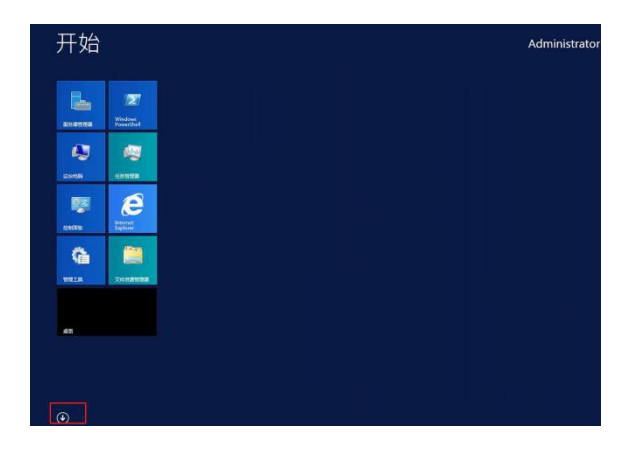

(2) 找到Log360程序,首先点击Stop Log360停止程序运行,然后点击Install Log360 in Service。

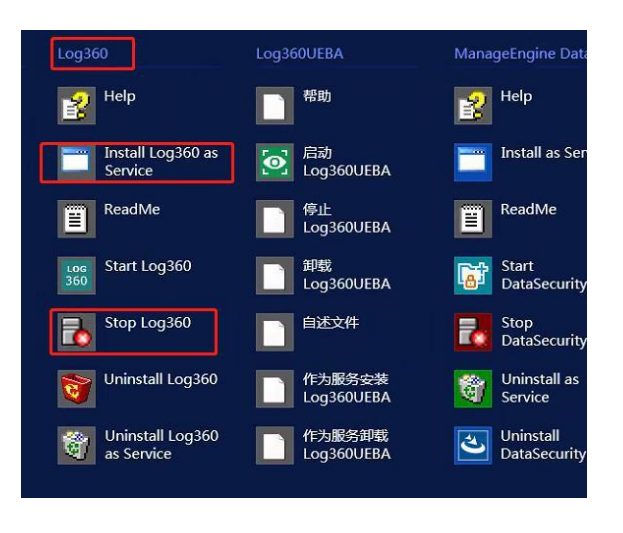

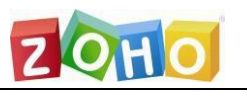

(3) 安装成功后,可以在服务中看到该程序已经启动,之后每次启动操作系统时程序会 随机启动。

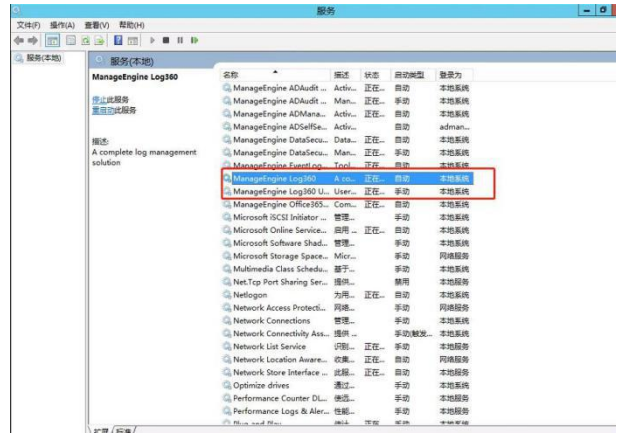

#### <span id="page-9-0"></span>**2.**连接**EventLog Analyzer**服务器

成功启动服务器后,按照以下步骤访问EventLog Analyzer。

- ●打开产品支持的web浏览器。键入链接URL: http://<devicename>:8400 (其中<设备名称 > 是运行EventLog Analyzer的名称, 8400是默认的web服务器端口。)
- ●使用默认的用户名/密码(admin/admin)登录EventLog Analyzer。
- ●点击"登录"按钮。

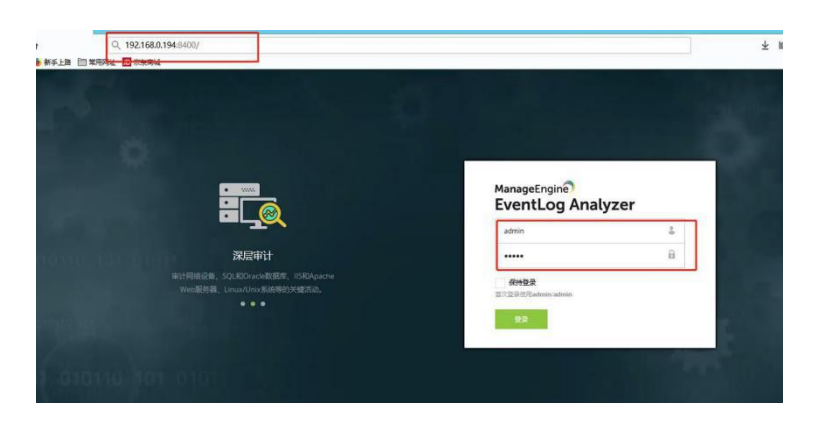

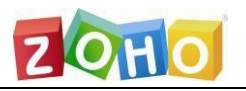

#### <span id="page-10-0"></span>**3.**添加监控设备

#### **3.1Windows**设备

在所有的Windows设备,确保已启用WMI、DCOM,并且为各自的模块/对象启用日志。请 使用第三方工具,如SNARE,转发syslog格式的Windows事件日志。

#### **A.**添加**Windows**设备 1.

1.选中配置选项卡,在左侧下拉菜单中选择设备管理,选中,点击添加windows设备选项 卡,点击右侧添加设备

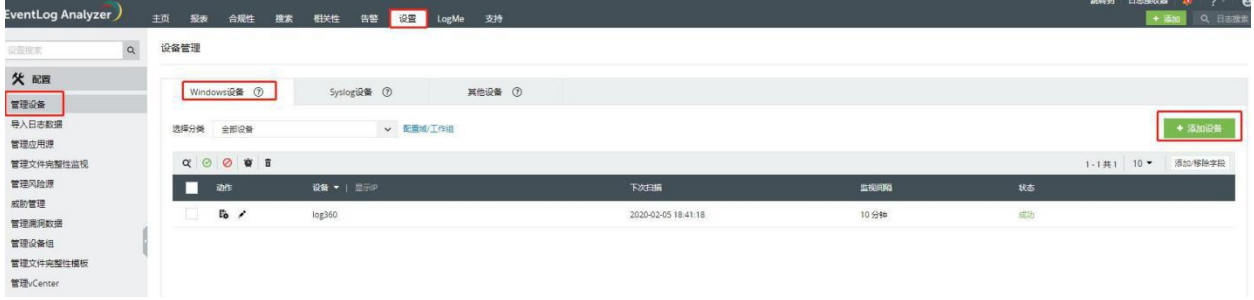

#### 2.在弹出的对话框中选择域/工作组,并添加搜索到的设备

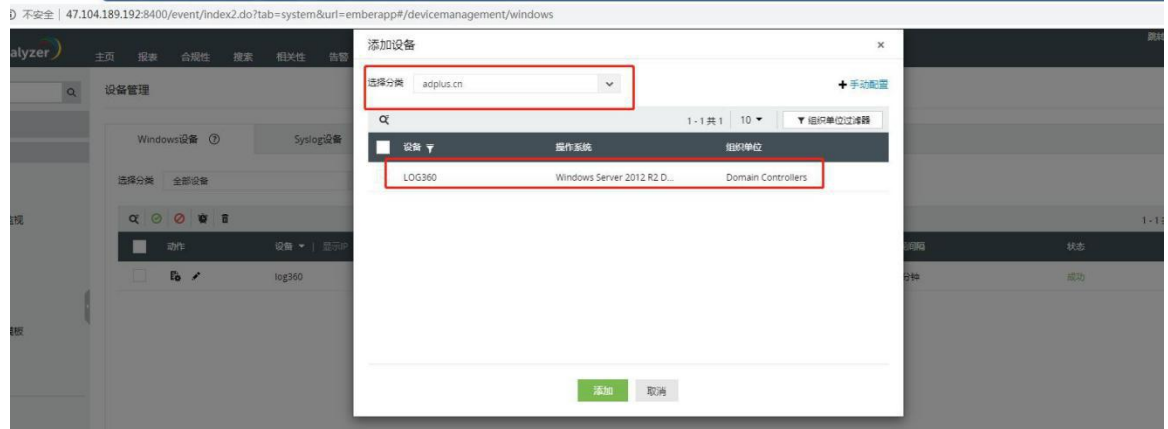

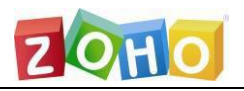

#### **B.**手动添加**Windows**设备

您还可以通过点击手动配置链接,手动添加设备。1.输入设备名称或IP地址。

2.使用管理员凭证,输入用户名和密码,点击验证登录链接。

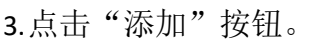

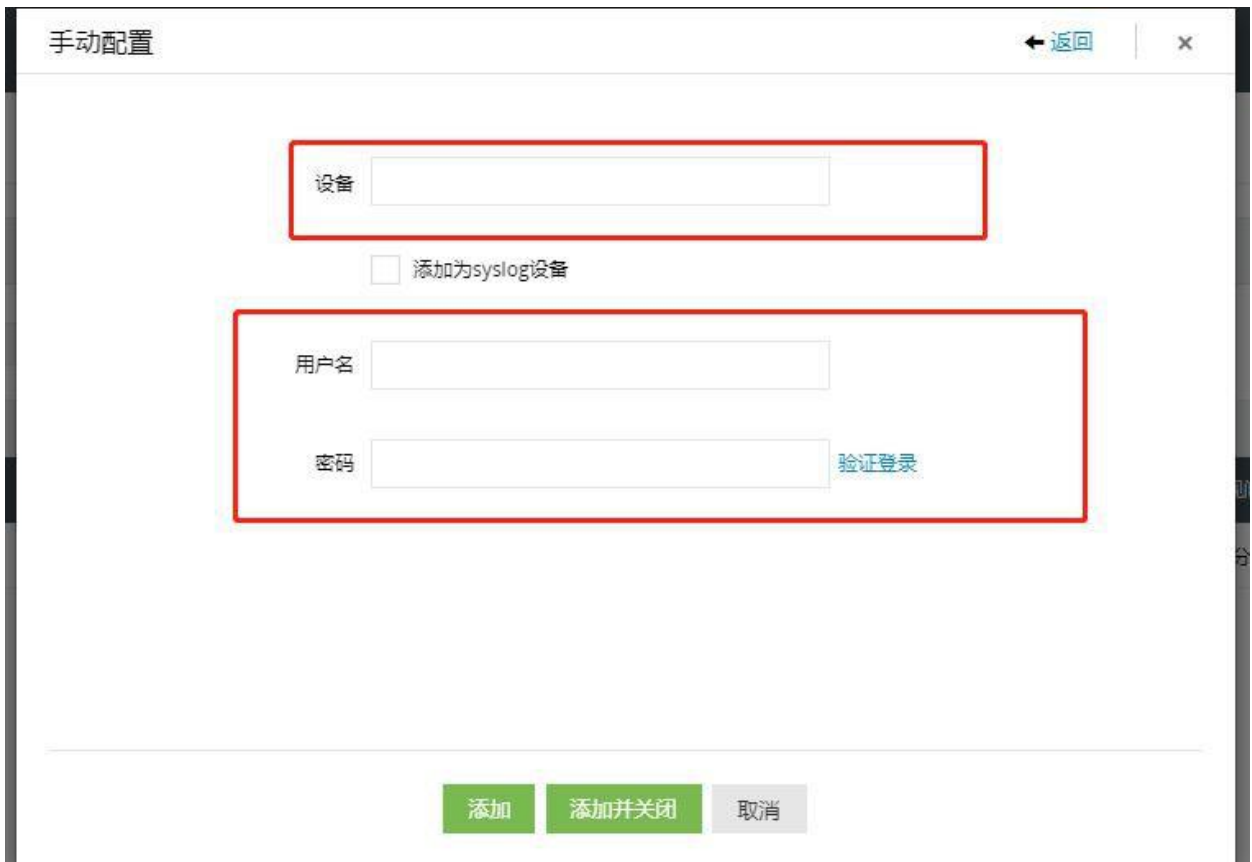

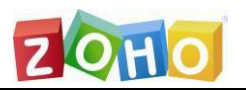

#### <span id="page-12-0"></span>**3.2 syslog**设备及其它设备

1.选中配置选项卡,在左侧下拉菜单中选择设备管理,选中,点击添加syslog设备选项 卡,点击右侧添加设备

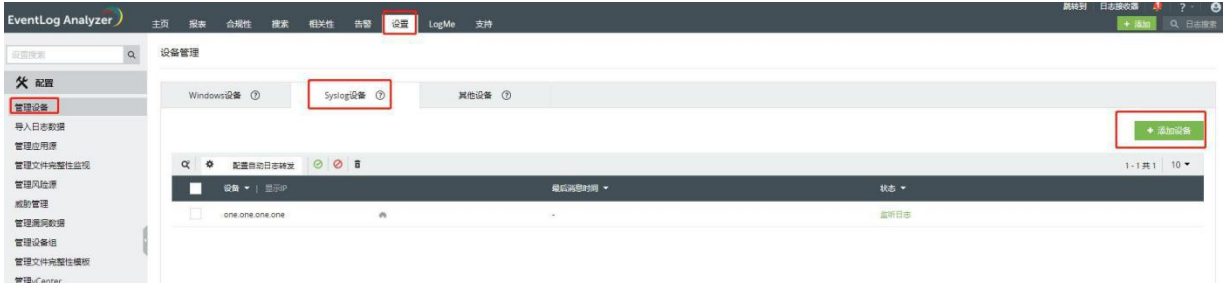

2.添加Syslog设备窗口,点击发现&添加链接。您可以根据IP范围(开始IP至结束IP)或 CIDR,发现您网络中的Syslog设备。

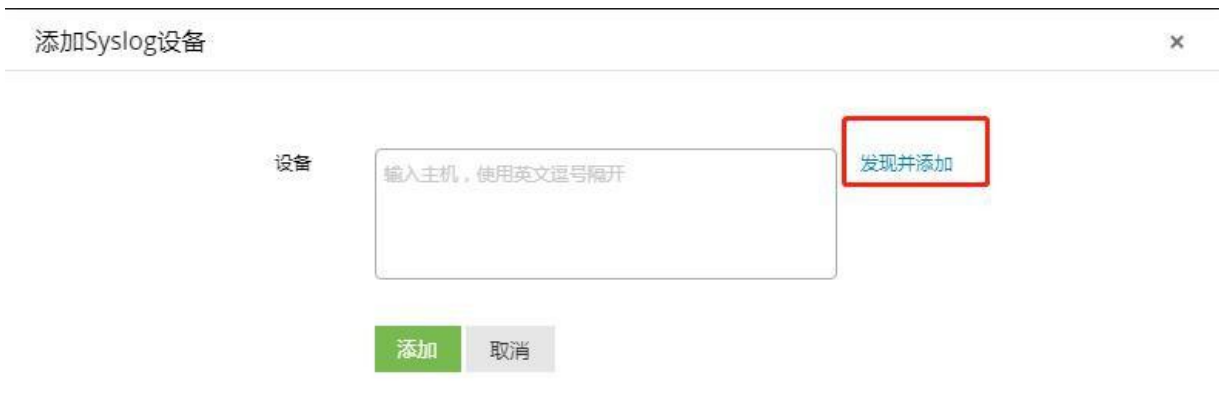

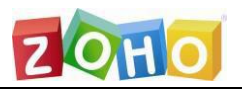

3.输入开始IP和结束IP或CIDR范围,发现Syslog设备。

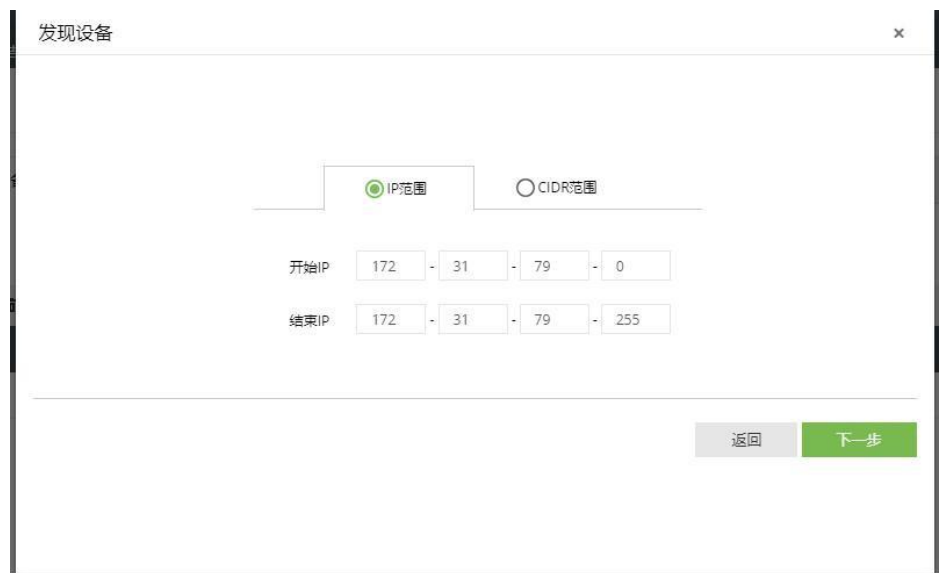

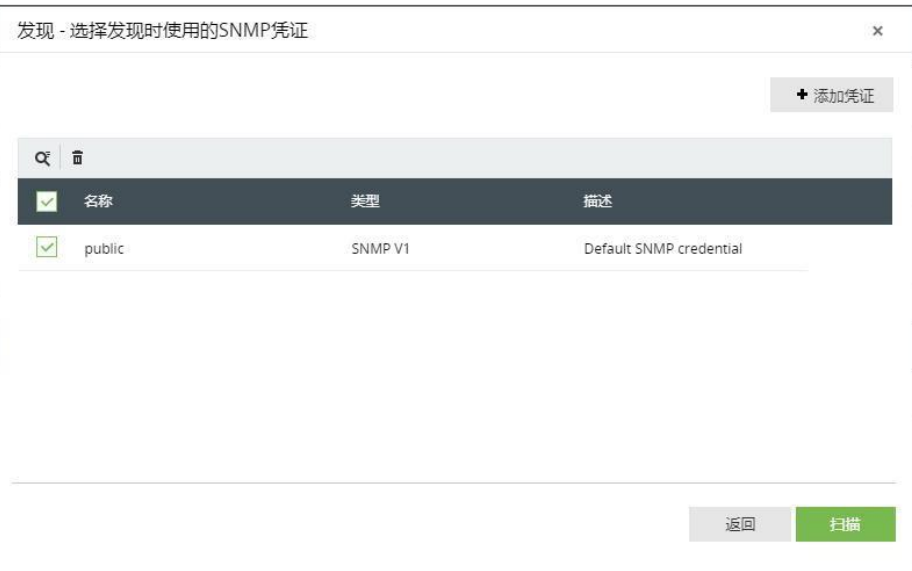

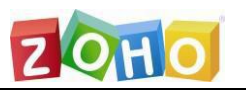

4.选择SNMP凭证,自动发现您网络中的Syslog设备。默认下,公共SNMP凭证可用于 扫描 您网络中的Syslog设备。或者,您可以通过点击添加凭证按钮"+",添加SNMP凭证。选 择SNMP凭证后,点击"扫描"按钮,自动发现指定IP或CIDR范围内的Syslog 设备。

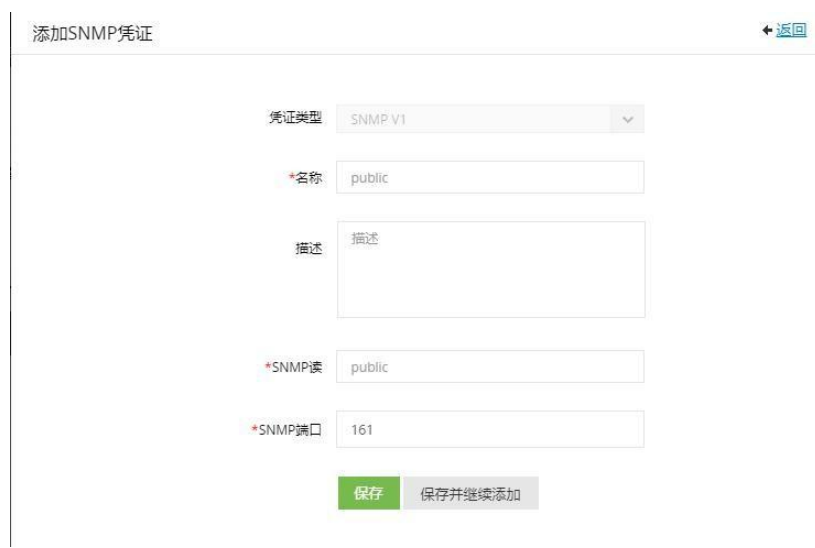

5. 选中配置选项卡,在左侧下拉菜单中选择设备管理,选中,点击其它设备选项卡,点击 下方添加设备按钮

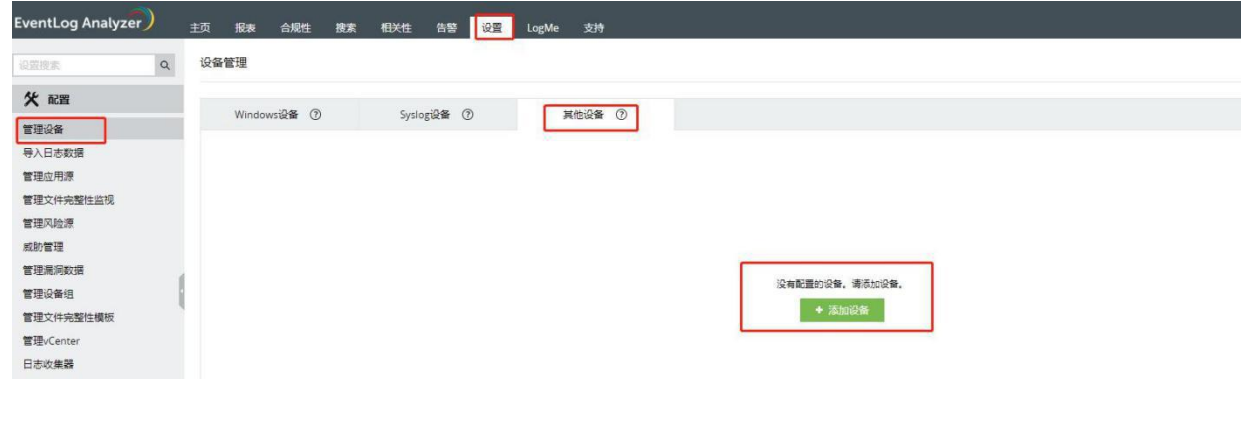

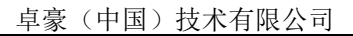

<span id="page-15-0"></span>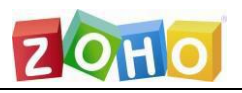

6.选择设备类型,输入设备名称后点击添加

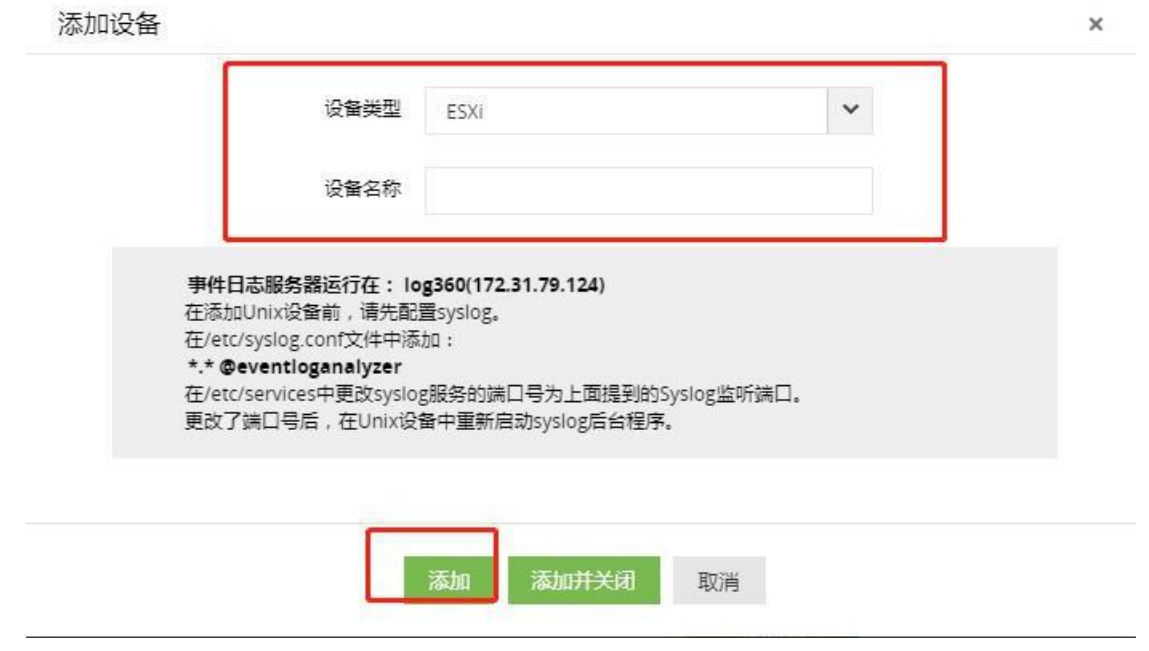

### **4.**导入日志

EventLog Analyzer可以让您导入任何常用日志,并为Windows(EVTX格式)、syslog设备、应 用程序和归档文件提供预定义报表。

1. 选中配置选项卡,在左侧下拉菜单中选择导入日志数据,点击右侧导入数据按钮

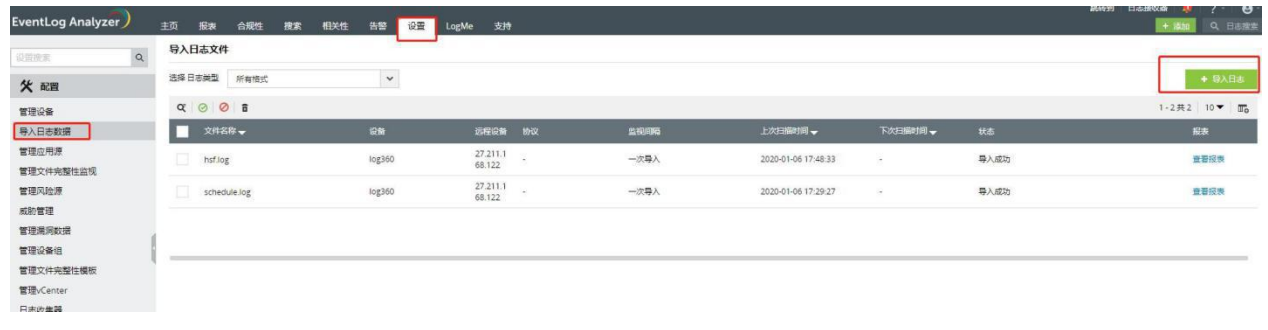

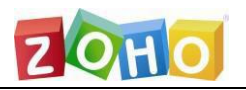

2.选择导入日志的方式(以本地导入为例),选择本地路径→浏览→找到在本地的日志 并导入

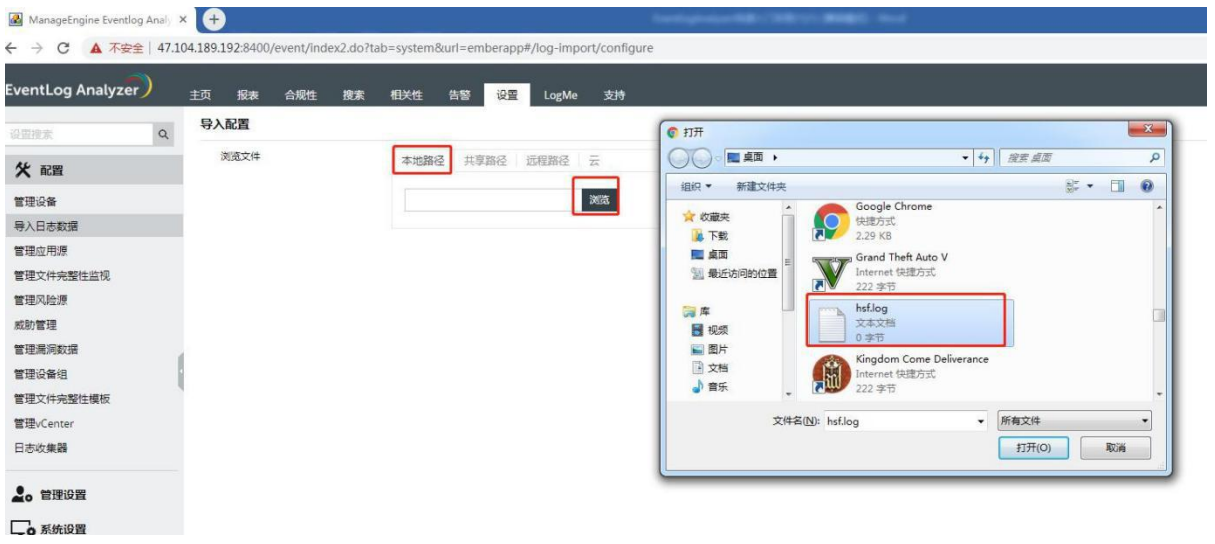

3.选择在弹出的对话框中选择设备后点击导入即可

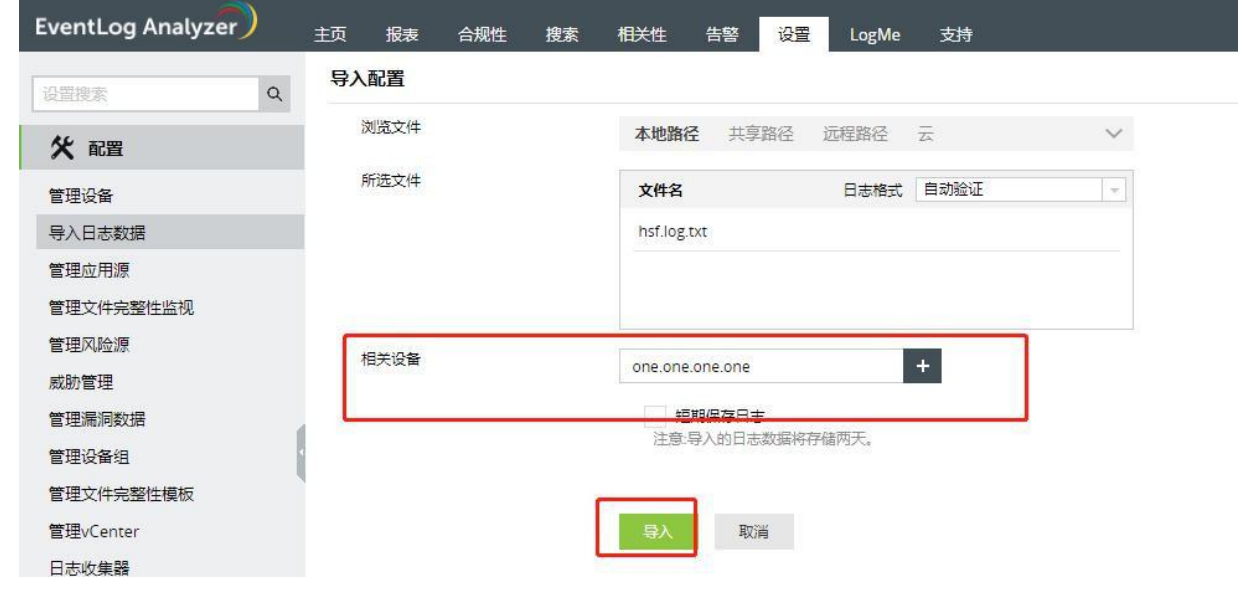

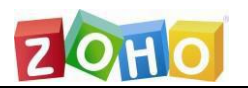

卓豪(中国)技术有限公司

#### **5.**使用预定义报表

EventLog Analyzer提供固有报表,帮助分析网络安全和审计内部用户的活动。报表提供超 过750种日志来源的信息,包括:

- ●网络设备, 如防火墙、路由机、交换机和IDS/IPS
- ●应用程序包括Oracle和MSSQL服务器数据库
- ●Web服务器
- Windows和Linux/Unix机器

●IBMAS400系统

报表组包括Windows、应用程序、网络设备、漏洞、vCenter、我的报表、收藏夹 和基于 用户的报表。

#### <span id="page-17-0"></span>**6.**创建自定义报表

1.点击报表→管理报表→添加新报表

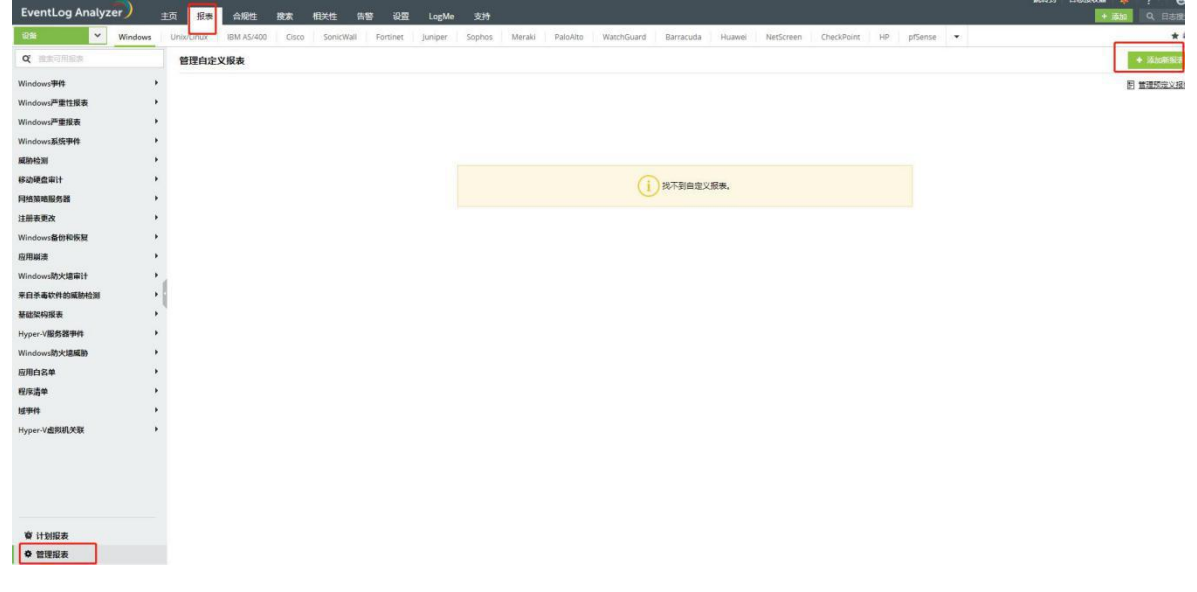

2. 在弹出的页面中依次填入报表名称,选择好设备及其它信息后,点击添加即可

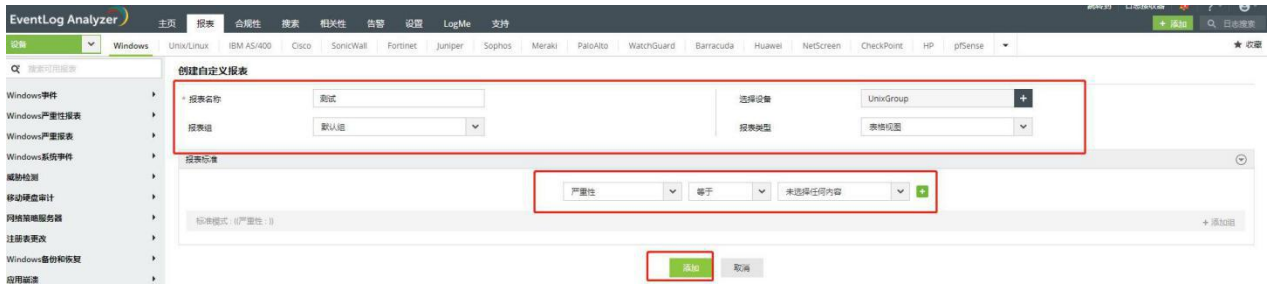

#### <span id="page-18-0"></span>**7.**日志搜索

EventLog Analyzer的日志搜索功能非常简单,您可以搜索任何信息。默认下,在日志中查 找输入的搜索项。搜索结果可以保存为PDF和CSV格式。

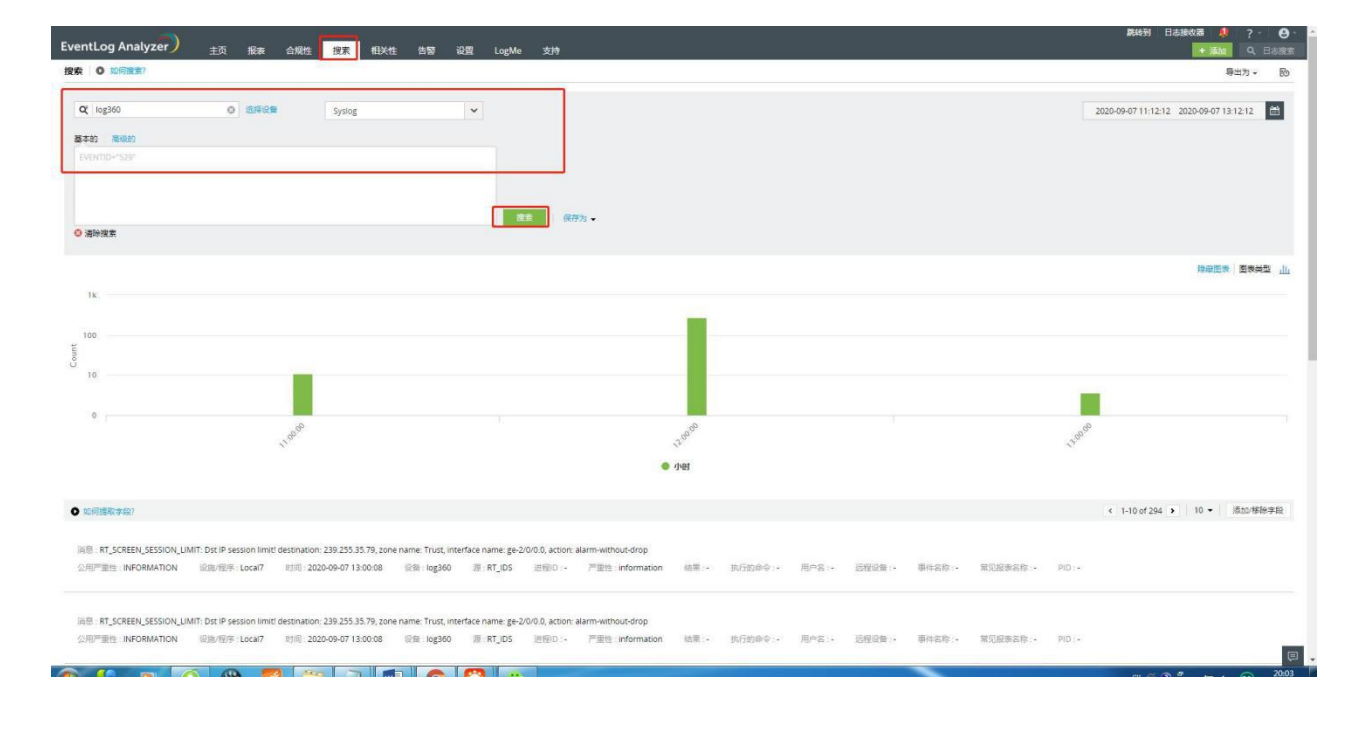

要搜索日志,请点击搜索选项卡,选择好设备及日志类型后点击搜索即可

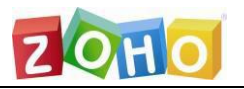

#### <span id="page-19-0"></span>**8.**创建告警配置

EventLog Analyzer可以配置为,当发生指定的安全事件时,产生告警。您可以:

- ●从500多种预定义告警中选择或自定义告警
- ●当发生任何需要关注的事件时,通过电子邮件或短信获取实时通知。
- ●指定生成告警时运行的程序。
- ●配置事件监控的设备或设备组。
- ●指定触发告警事件发生的次数和时间段。
- ●对任何合规策略事件进行告警。
- ●接收相关性告警,例如,两件或多件相关事件,需要进一步调查。

#### 需要创建告警配置文件:

1.点击告警洗项卡, 选择右侧添加告警配置文件

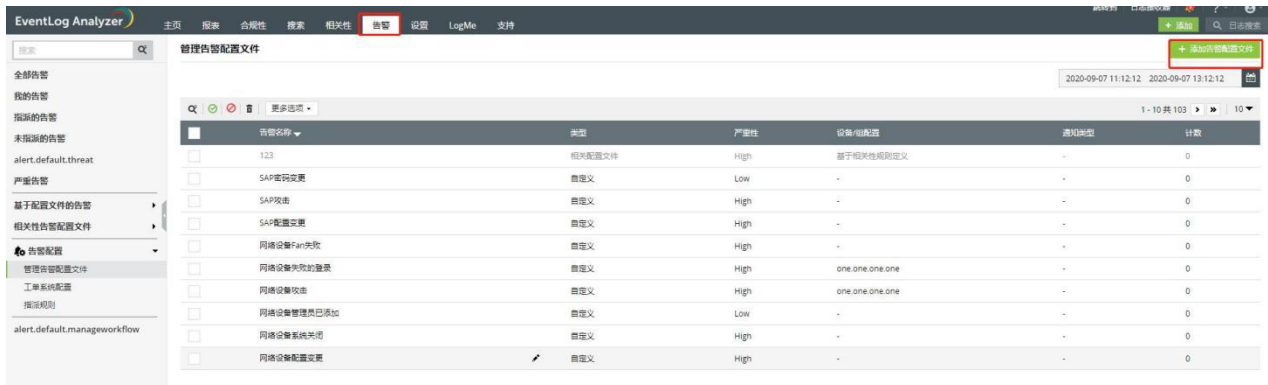

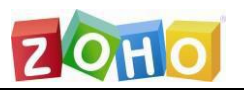

2.在弹出的对话框中输入告警名称,所需要的告警的设备,以及需要选择告警的类型,并 选择好告警通知管理员的方式。

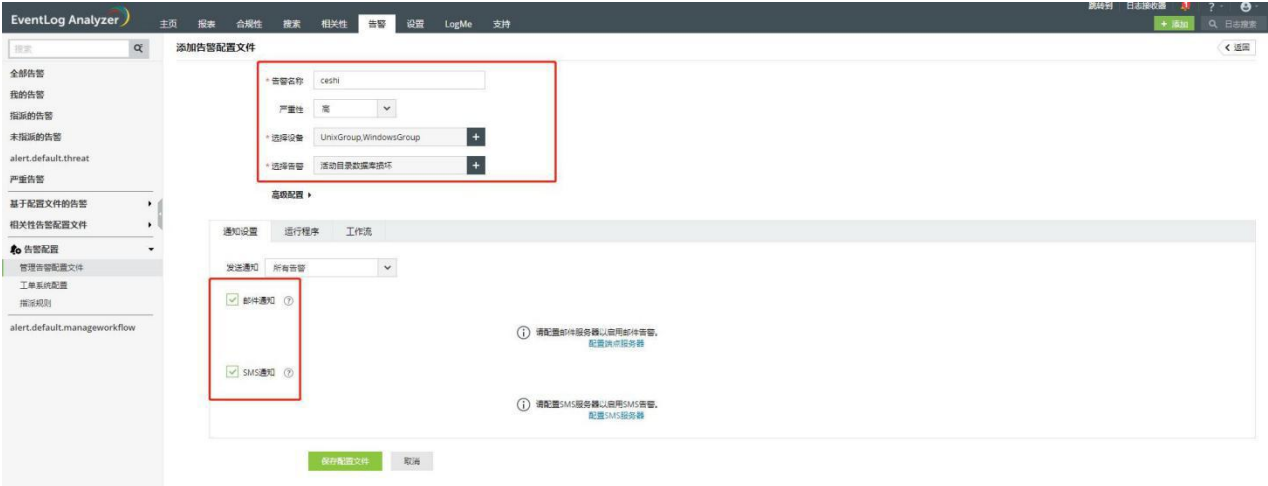

#### 3.单击保存配置文件的按钮后,即可生成新的配置文件

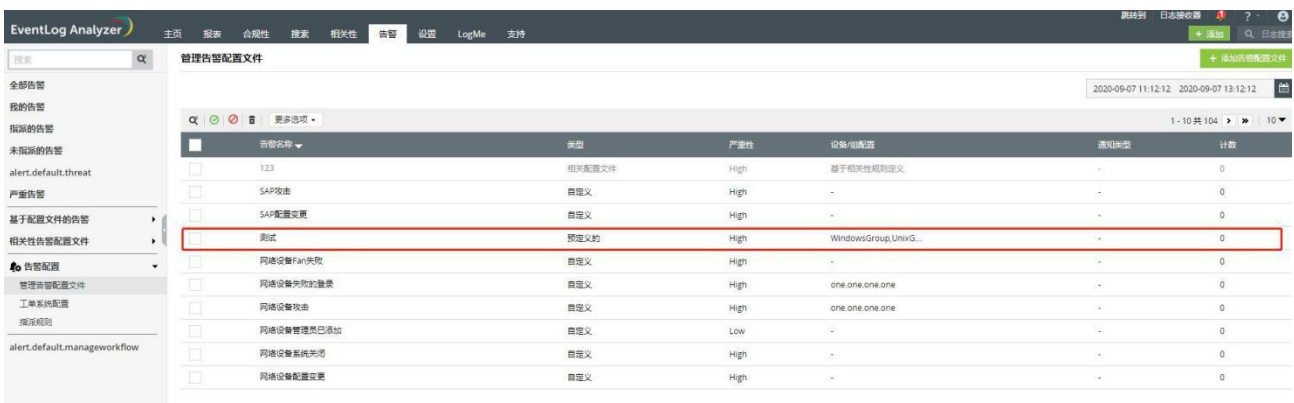

#### <span id="page-21-0"></span>**9.**高级配置

#### 数据库维护

在数据库维护中可以设置当前存储大小,定义收集的原始日志将保留在数据库中的天数、 相关性保留期定义格式化日志数据将保留在数据库中的天数、告警保留期定义告警将在数 据库中保留的天数。

在设置选项卡中单击数据库维护设置即可看到,并可以在相应位置设置您需要保留的 天数。

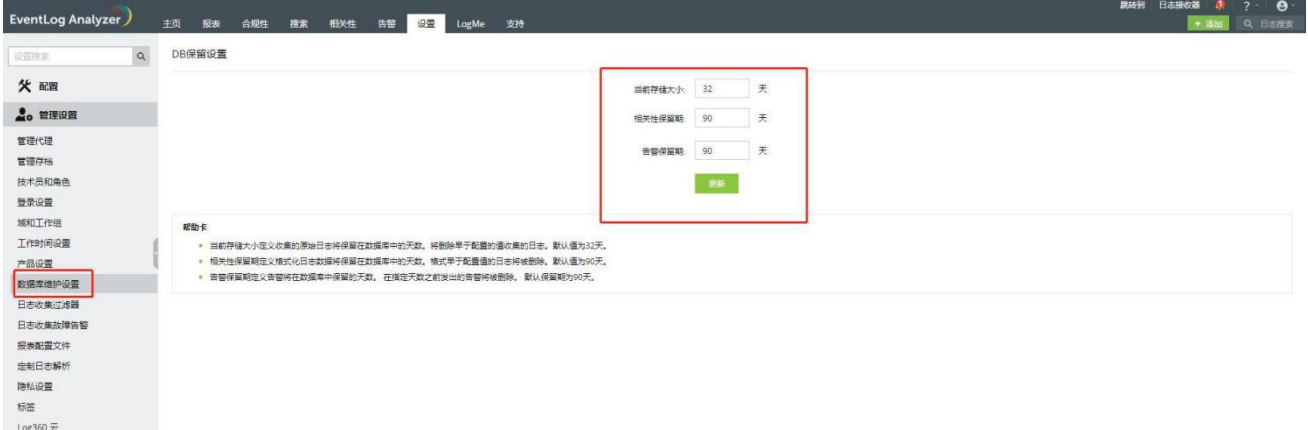

#### 归档设置

EventLog Analyzer可以定期归档日志。您可以配置归档间隔和保留期限,归档日志为加密 和设置时间戳的日志。

在设置选项卡中单击管理存档后,在上方选择设备,即可看到相应的数据

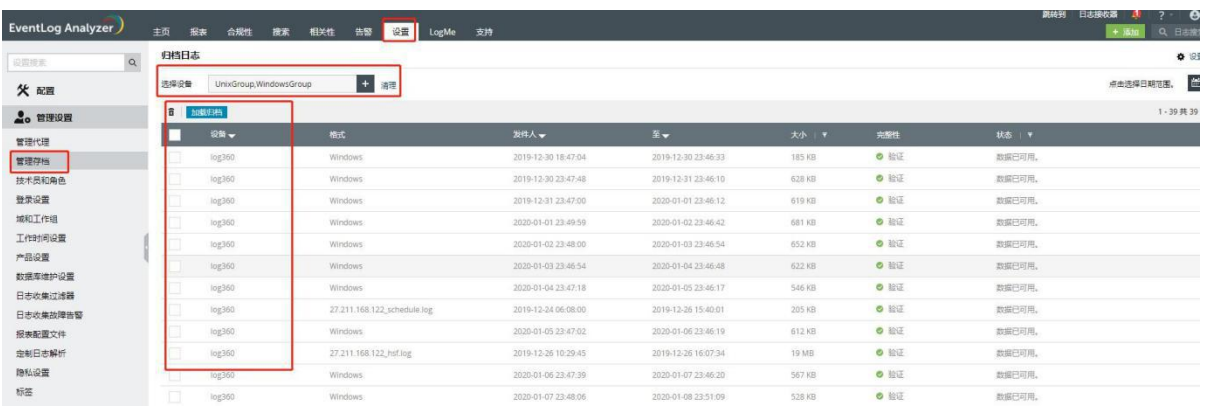